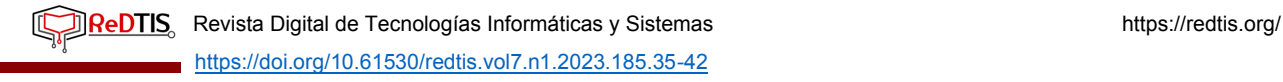

# **CREACIÓN DE UN METAVERSO CON OPENSIMULATOR EN DEBIAN**

### Mónica del Carmen Olivarría González<sup>1</sup>, Juan Francisco Peraza Garzón<sup>1</sup>, Arturo **Valenzuela Bañuelos2, Manuel Iván Tostado Ramírez1, Oscar Manuel Peña Bañuelos1**

*1Universidad Autónoma de Sinaloa, Facultad de Informática Mazatlán (MÉXICO) <sup>2</sup> Universidad Autónoma de Sinaloa, Facultad de Ciencias de la Educación Mazatlán (MÉXICO)*

### **Resumen**

El metaverso surge como un espacio virtual, que va más allá de una simple simulación de la realidad. Este concepto, popularizado por la ciencia ficción y los videojuegos, ha cobrado vida gracias a avances tecnológicos significativos y se perfila como un terreno prometedor para innovaciones educativas. El uso del metaverso como apoyo en la educación, se presenta como una tecnología que busca revolucionar la forma en que los docentes diseñan experiencias de enseñanza-aprendizaje, permitiendo a los estudiantes explorar entornos virtuales colaborativos que atrapan su atención además que trascienden las limitaciones físicas y geográficas tradicionales. En esta investigación aplicada se propone la creación de un metaverso para estudiantes de la Facultad de Informática Mazatlán (FIMAZ), por lo que se lleva a cabo la instalación y configuración de un mundo virtual, logrando con ello la implementación de un entorno educativo virtual. Se trabajó con software libre y de código abierto, Debian 12 y OpenSimulator (OpenSim), por ser altamente personalizable, logrando con ello la creación de UAS World, un metaverso para la FIMAZ. Lo anterior proporciona un espacio virtual en donde la creatividad, la colaboración y la participación activa de los estudiantes pueden incrementarse. Este enfoque va más allá del empleo de videoconferencia o plataformas de aprendizaje en línea, ya que ofrece una experiencia más envolvente y personalizada que puede impactar positivamente en la experiencia de aprendizaje de los estudiantes.

Palabras clave: OpenSimulator, Firestorm, metaverso, realidad virtual, experiencia de aprendizaje.

### **Abstract**

The metaverse emerges as a virtual space, which goes beyond a simple simulation of reality. This concept, popularized by science fiction and video games, has come to life by significant technological advances and is emerging as a promising area for educational innovations. The use of the metaverse as a support in education is presented as a technology that seeks to revolutionize the way in which teachers design teaching-learning experiences, allowing students to explore collaborative virtual environments that capture their attention and transcend traditional, physical and geographical limitations In this applied research, the creation of a metaverse for students of the Facultad de Informática Mazatlán (FIMAZ) is proposed, leading to the installation and configuration of a virtual world, thereby achieving the implementation of a virtual educational environment. Free and open-source software, Debian 12 and OpenSimulator (OpenSim) were used due to their high customizability, thereby achieving the creation of UAS World, a metaverse for FIMAZ. This provides a virtual space where creativity, collaboration and active student participation can be enhanced. This approach goes beyond using video conferencing or online learning platforms, offering a more immersive and personalized experience that can positively impact students' learning experience.

Keywords: OpenSimulator, Firestorm, metaverse, virtual reality, learning experience.

### **1 INTRODUCCIÓN**

En los últimos años, el mundo digital ha evolucionado considerablemente, han surgido nuevas formas de interacción entre el hombre y la computadora. Uno de los conceptos más prometedores en el contexto informático, específicamente en el área de la realidad virtual, es el tema del metaverso o los mundos virtuales, ya que se consolida como una nueva realidad. El tema de la realidad virtual se encuentra en expansión en distintos ámbitos, y el educativo no es la excepción, sobre todo en el nivel superior.

En este contexto, el metaverso se presenta hoy en día como un medio alternativo y altamente efectivo para la formación, colaboración y participación, entre estudiantes y docentes. A diferencia de otros entornos tradicionales que podemos encontrar hoy en día en Internet, este medio permite a los estudiantes no solo consumir y transmitir información básica, sino que también hace posible la interacción en tiempo real con otros usuarios representados en forma de avatares, los cuales son posible modificar para ser adaptados al aspecto físico de cada persona.

Con el metaverso es posible superar a las clases en línea convencionales al proporcionar una experiencia educativa novedosa y socialmente enriquecedora. A diferencia de las clases en línea que a menudo se limitan a la interacción bidimensional a través de plataformas de videoconferencia, el metaverso ofrece entornos virtuales tridimensionales que permiten una mayor sensación de presencia y participación. Los estudiantes pueden sumergirse en entornos digitales que simulan situaciones del mundo real, mejorando la comprensión de conceptos complejos a través de experiencias prácticas y visuales.

El objetivo de esta investigación aplicada es emplear los conceptos teóricos para la creación de un metaverso para estudiantes de la FIMAZ, utilizando software libre y de código abierto, Debian 12, OpenSim y Firestorm.

# **1.1 Realidad virtual y metaverso**

La realidad virtual (RV) consiste en la generación de un ambiente simulado, con una sensación y apariencia de autenticidad, gracias al uso de tecnología informática avanzada. Este entorno puede ser completamente imaginario o una representación de nuestro mundo real, posibilitando que los usuarios interactúen con él de forma envolvente y tridimensional [1]. Para [2], RV es una tecnología que lleva a los usuarios a un entorno digital inmersivo, en donde se cuenta con la capacidad de explorar y controlar objetos y contextos como si estuvieran físicamente presentes. Lo anterior se fundamenta en una emulación de nuestra propia percepción, que consigue generar la sensación de estar presente en un espacio virtual. Por otro lado, el metaverso es un espacio digital inmersivo donde las personas pueden trabajar, jugar y socializar en un entorno virtual tridimensional. Es una convergencia de realidad virtual, realidad aumentada y mundos virtuales que permitirá a las personas interactuar de nuevas formas y experimentar la sensación de estar juntos, sin importar la distancia física [3].

## **1.2 Metaverso en la educación superior en México**

Con el metaverso y la RV, se espera que los estudiantes se vean atraídos a tomar clases en un mundo virtual, lo anterior por su deseo de explorar y conocer lo que ahora es tendencia, con su implementación en las universidades, se espera que los estudiantes sean capaces de trabajar de forma colaborativa, resolver problemas, tener una mayor comunicación e interacción que con las clases en Zoom, lo que no fue posible lograr durante la pandemia. Todo lo anterior siempre con el objetivo de contribuir para que los estudiantes logren adquirir aprendizaje significativo en beneficio personal y de una mejor formación profesional [4]. En este sentido, la tecnología en general, ha impactado considerablemente en la educación a distancia, por ejemplo, con la disponibilidad de plataformas de aprendizaje en línea, videoconferencias y recursos digitales, además ha permitido la participación de estudiantes en contextos geográficos diversos y ha abierto nuevas posibilidades de acceso a la educación. El uso del metaverso, continúa con esas bondades y además puede propiciar una mejor comunicación entre docentes y estudiantes, así como la motivación para el estudio, la colaboración en proyectos y actividades en línea, en gran medida debido a lo novedoso de los mundos virtuales y la similitud que tiene con los videojuegos.

## **1.3 Plataformas para la creación de un metaverso**

Existen varias plataformas para el desarrollo de mundos virtuales, a continuación, se mencionan algunas de las más populares:

• **Second Life:** Es un mundo virtual iniciado por la empresa estadounidense Linden Lab en 2003 [5], uno de los metaversos más antiguos y conocidos, este ofrece a los usuarios la posibilidad de crear avatares, interactuar con otros usuarios y construir sus propios entornos virtuales [6].

- **Decentraland**: Es un metaverso basado en blockchain, en este los usuarios pueden comprar, vender y construir en terrenos virtuales. La plataforma utiliza la tecnología blockchain para garantizar la propiedad de los activos digitales [7].
- **High Fidelity:** Es un metaverso diseñado para la comunicación y la colaboración en entornos virtuales. Se utiliza en aplicaciones como la educación en línea, reuniones virtuales y eventos en línea [8].
- **OpenSimulator**: Es un servidor 3D de código abierto que permite crear mundos virtuales que pueden ser accedidos a través de una gran variedad de visores, software o web. OpenSim es configurable para suplir sus necesidades y puede ser extendido usando módulos. Su licencia es BSD, la cual permite ser de código libre y al mismo tiempo ser usado en proyectos comerciales [9].

Además del software para la creación del metaverso es necesario utilizar un cliente para acceder a este, son conocidos como visores y uno de los más populares es Firestorm. Es un cliente de terceros para el mundo virtual Second Life, aunque también es compatible con otras plataformas como OpenSim. Firestorm fue desarrollado por The Phoenix Firestorm Project, Inc. y es compatible con Windows, macOS y Linux, este visor permite a los usuarios acceder y explorar los mundos virtuales[10].

### **1.4 Consideraciones técnicas para el desarrollo de un metaverso**

Los requisitos de hardware para hacer funcionar un metaverso pueden variar significativamente según la plataforma de metaverso que se utilice y el nivel de rendimiento que se desee alcanzar. En resumen, lo que se requiere es una computadora potente, sin embargo, a continuación, se proporciona una descripción general de los componentes de hardware sugeridos:

- **Procesador**: Se recomienda un procesador de alto rendimiento, como un procesador Intel Core i7 o equivalente de AMD, para manejar la carga de trabajo de los entornos virtuales.
- **Tarjeta gráfica**: Una tarjeta gráfica dedicada de gama alta, como una NVIDIA GeForce RTX o una AMD Radeon RX, es esencial para proporcionar una representación visual de alta calidad en el metaverso.
- **Memoria RAM**: Se recomienda al menos 16 GB de RAM para una ejecución fluida de las aplicaciones de metaverso.
- **Dispositivo de realidad virtual (Opcional)**: Si se desea una experiencia de metaverso inmersiva en RV, se necesitará un dispositivo de RV, como un Oculus Rift, HTC Vive, Valve Index u otros dispositivos compatibles. Estos dispositivos suelen requerir una computadora compatible con RV y sensores de seguimiento [11].
- **Conexión a Internet de alta velocidad**: Una conexión a Internet de alta velocidad es esencial para una experiencia fluida en metaversos en línea. Una conexión estable y de alta velocidad garantiza una menor latencia y una carga más rápida de contenido.
- **Espacio de almacenamiento**: Para almacenar aplicaciones y contenido de metaverso, es recomendable contar con un disco SSD para una carga rápida de datos.
- **Controladores y dispositivos de entrada**: Dependiendo del metaverso y la plataforma, es posible que se necesiten controladores de movimiento, controladores de mano u otros dispositivos de entrada compatibles para interactuar con el entorno virtual.
- **Sistema operativo**: Los metaversos suelen ser compatibles con múltiples sistemas operativos, incluyendo Windows, macOS y algunas distribuciones de Linux. Es importante verificar la compatibilidad de la plataforma de metaverso que se desea utilizar con el sistema operativo del que se dispone [12].
- **Navegador web (para metaversos basados en web)**: Si se utilizarán metaversos basados en la web, se requiere de un navegador web compatible con estas tecnologías, como Mozilla Firefox o Google Chrome [13].

# **2 METODOLOGÍA**

El presente estudio se base en la metodología de investigación aplicada, en donde se busca la creación de un metaverso utilizando software libre y de código abierto. Los programas seleccionados fueron, para

el sistema operativo se eligió Debian 12 por su estabilidad, para el servidor del metaverso OpenSim por ser altamente personalizable y como visor del metaverso, Firestorm por su compatibilidad con OpenSim.

Con este enfoque metodológico se espera aplicar los conocimientos teóricos y prácticos para desarrollar un metaverso funcional, en donde puedan impartirse clases en línea para motivar a los estudiantes y proporcionarles mejores experiencias de aprendizaje en el UAS World de la FIMAZ.

Con base en la investigación teórica y una vez elegido el software a utilizar para la creación del metaverso, se realizaron las descargas correspondientes para su instalación y configuración. La computadora destinada para servidor de este metaverso no cuenta con las características óptimas, pero sí con las necesarias para poder realizar la instalación. En la Figura 1 se muestra que el servidor cuenta con un procesador Dual Core Intel i3, memoria RAM de 6 GB y disco duro de 1 TB.

```
CPU: dual core Intel Core i3 550 (-MT MCP-) speed/min/max: 1700/1200/3200 MHz
Kernel: 6.1.0-13-amd64 x86_64 Up: 33d 21h 38m Mem: 4282.5/5787.3 MiB (74.0%)
Storage: 763.85 GiB (2.9% used) Procs: 270 Shell: Bash inxi: 3.3.26
root@hobbit:~#|
```
#### *Figura 1. Características del servidor.*

El servidor en el que se realiza esta investigación aplicada cuenta con una tarjeta de video NVIDIA GeForce GTX 1660. Una vez especificadas las características del servidor y realizada la instalación de Debian 12, se muestran los pasos para la instalación de OpenSim.

#### **Paso 1: Actualización del sistema.**

sudo apt update sudo apt upgrade

#### **Paso 2: Instalación de dependencias.**

sudo apt install mono-complete libsqlite3-dev screen

#### **Paso 3: Instalación de MySQL.**

apt update apt upgrade apt install wget apt install apt-transport-https lsb-release ca-certificates curl dirmngr gnupg sudo apt install -y lsb-release wget wget https://dev.mysql.com/get/mysql-apt-config\_0.8.18-1\_all.deb sudo dpkg -i mysql-apt-config\_0.8.18-1\_all.deb *cambiar a "bookworm" en el sources de mysql* sudo apt update sudo apt install mysql-server mysql-client mysql secure installation mysql -u root -p mysql -u root *Welcome to the MariaDB monitor ...* MariaDB [(none)]> create database opensim character set 'utf8'; Query OK, 1 row affected (0.00 sec) MariaDB [(none)]> create user opensim identified bv '\*\*\*\*\*\*\*\*\*\*': Query OK, 0 row affected (0.00 sec) MariaDB [(none)]> grant all privileges on opensim.\* to opensim; Query OK, 0 row affected (0.00 sec) MariaDB [(none)]> flush privileges; Query OK, 0 row affected (0.00 sec) MariaDB [(none)]> quit; Bye

#### **Paso 4: Descarga de OpenSim.**

mkdir opensim cd opensim wget https://github.com/opensim/opensim-emu/archive/master.zip unzip master.zip

#### **Paso 5: Compilación de OpenSim.**

cd opensim-emu-master ./runprebuild.sh xbuild /p:Configuration=Release

**Paso 6: Configuración de OpenSim** (véase la Figura 2).

cp OpenSim.ini.example MyWorld.ini nano MyWorld.ini

| GNU nano 5.4                                                                                                    | MyWorld.ini |
|----------------------------------------------------------------------------------------------------|-------------|
| Startup]<br>; SmartThreadPool is reported to work well on Mono/Linux, but<br>: UnsafeQueueUserWorkItem has been benchmarked with better<br>; performance on .NET/Windows<br>async call method = SmartThreadPool<br>; recommended: false for mono / true for Windows<br>use_async_when_possible =false |             |
| [DatabaseService]<br>: ### Set the password (again)<br>ConnectionString = "Data Source=localhost;Database=opensim;User ID=opensim;Password=                                                                                                    |             |
| <b>INetwork</b><br>http_listener_port = 9000                                                                                                    |             |
| [Hypergrid]<br>HomeURI = "http://148.227.227.52:9000"<br>GatekeeperURI = "http://148.227.227.62:9000"                                                                                                    |             |
| [GridService]<br>Region_My_World_1 = "DefaultRegion, DefaultHGRegion, FallbackRegion"<br>Region_My_World = "DefaultRegion, DefaultHGRegion, FallbackRegion"                                                                                                    |             |
| <b>THGAssetServicel</b><br>HomeURI = "http://148.227.227.62:9000"                                                                                                    |             |
| [HGInventoryAccessModule]<br>;; If you want to protect your assets from being copied by foreign visitors<br>;; uncomment the next line. You may want to do this on sims that have licensed conter<br>: OutboundPermission = False                                                                     |             |
| [DataSnapshot]<br>gridname = "Metaverso FIMAZ"                                                                                                    |             |
| <b>IUserProfiles1</b><br>ProfileServiceURL = "http://148.227.227.62:9000"                                                                                                    |             |
| [LoginService]<br>WelcomeMessage = "Welcome!"                                                                                                    |             |
| SRV_HomeURI = "http://148.227.227.62:9000"                                                                                                    |             |

*Figura 2. Archivo de configuración MyWorld.ini.*

#### **Paso 7: Iniciar OpenSim.**

screen -S opensim mono OpenSim.exe

**Paso 8: Acceso a OpenSim.** Finalmente, se podrá acceder a OpenSim a través de un navegador web ingresando la dirección IP del servidor y el puerto configurado en el archivo MyWorld.ini.

Para esta investigación la dirección IP del servidor y el puerto son 148.227.227.62:9000/wifi/, en la Figura 3 se muestra la ventana desde navegador web para el acceso a la configuración del metaverso.

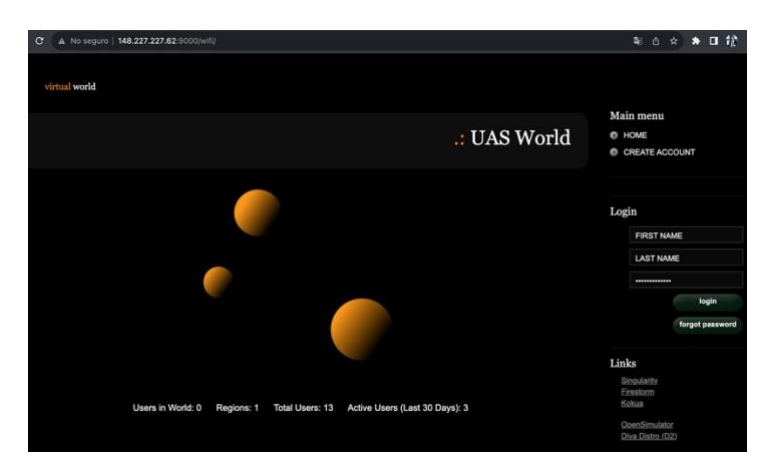

*Figura 3. Ventana para la configuración web del metaverso.*

Como se mencionó anteriormente, para conectarse al metaverso se requiere de Firestorm para acceder al mundo virtual, se requiere la descarga para el sistema operativo de su computadora. Una vez instalado y logueado desde Firestorm, se tiene acceso al mundo virtual de UAS World, en donde será posible visualizar al avatar conectado al metaverso con la apariencia generada por defecto.

# **3 RESULTADOS**

Con la elaboración de esta investigación se tuvo como resultado la instalación y configuración de un mundo virtual llamado UAS World, en el que se crearon edificios y usuarios (avatares). Se realizó la conexión al mundo virtual mediante Firestorm, desde ahí se realiza la personalización del avatar, permitiendo la modificación de no únicamente la apariencia física sino también el vestuario, mismo que fue descargado desde Internet y agregado al inventario del avatar. La Figura 4 muestra la ventana de apariencia del avatar con la lista de la galería del vestuario.

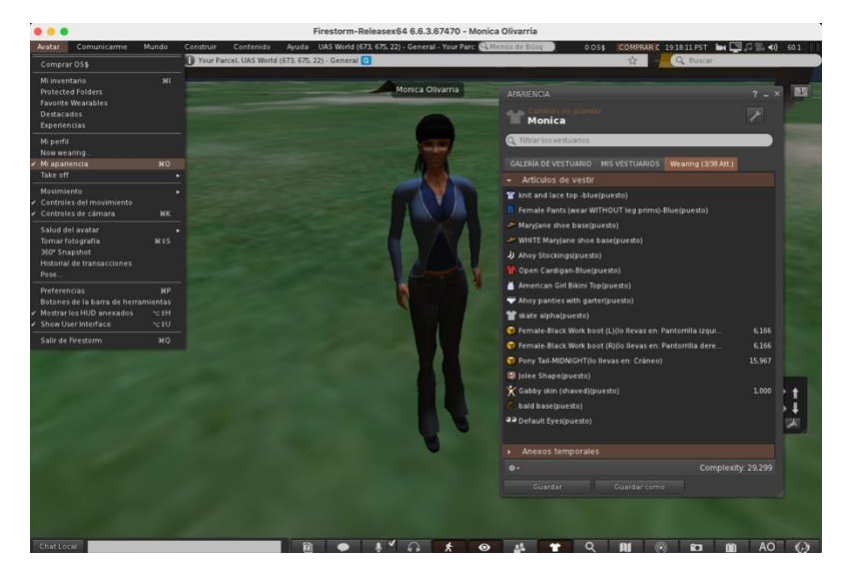

*Figura 4. Modificar apariencia del avatar.*

Uno de los edificios creados en UAS World fue un auditorio que cuenta con 3 pantallas, para que el docente o expositor conectado, pueda realizar presentaciones con multimedia, ya sea con material educativo para exponer imágenes, videos o sitios web. Para esta investigación se elaboró material educativo para probar el funcionamiento de las pantallas del mundo virtual. En la siguiente figura se muestra al avatar dentro del auditorio, mismo que se encuentra posicionado de frente a la pantalla en donde se proyecta material introductorio de "Mundos Virtuales como Apoyo al Blended Learning" (véase la Figura 5).

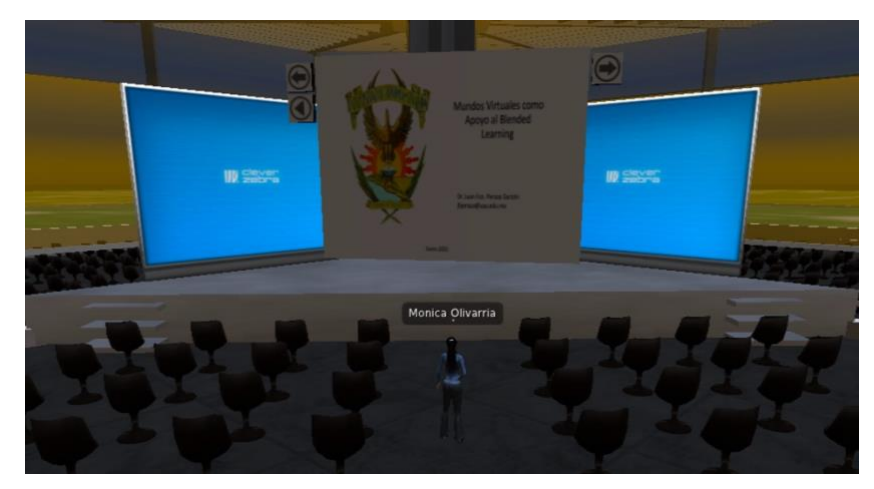

*Figura 5. Avatar dentro del auditorio visualizando presentación.*

Desde Firestorm es posible comunicarse activando el micrófono o mediante chat, pero la comunicación no es únicamente a través de voz o texto, los movimientos corporales y expresiones faciales son otro medio importante para comunicarse. Para ello se agregaron gestos, que son cargados al metaverso con librerías disponibles en Internet, estos gestos son fragmentos de animaciones se agregan y pueden configurarse con atajos, para que el avatar realice la animación indicada. Ejemplos de gestos disponibles son: saludar, aplaudir, sonreír, mandar un beso, hacer una reverencia, solo por mencionar algunos. A continuación, se muestra una ventana con la lista de gestos cargados al avatar, al igual que un listado de animaciones disponibles para ser agregadas al inventario de gestos del avatar en cuestión (véase la Figura 6).

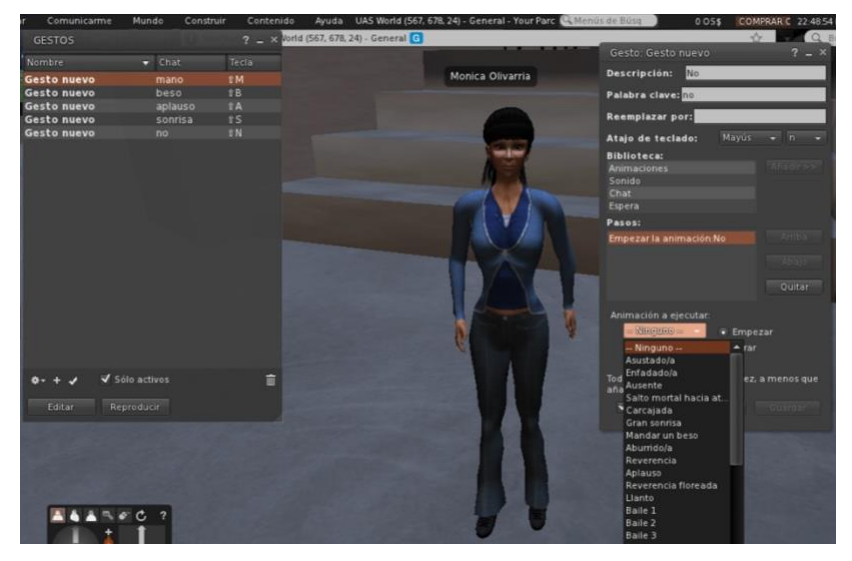

*Figura 6. Ventana con lista de animaciones para agregar como gesto nuevo.*

# **4 CONCLUSIONES**

Con esta investigación fue posible la creación de un mundo virtual denominado UAS World utilizando plataformas de software libre altamente personalizables para implementar clases virtuales a estudiantes de la FIMAZ. Se pudo trabajar con la creación de edificios, personalizar la anatomía y vestuario de avatares, agregar gestos, configurar material de apoyo para ser visualizados desde el mundo virtual, etc. En esta investigación, se pudo observar que la curva de aprendizaje inicial en el uso del metaverso puede ser un poco lenta al principio, pero esto podrá compensarse con el impacto positivo a largo plazo en el proceso educativo. Es decir, la inversión en recursos y tiempo para familiarizarse con la tecnología y las dinámicas del mundo virtual, podrá ser una inversión valiosa. Aunque es importante destacar que esta curva de aprendizaje puede ser abrupta para estudiantes de las áreas menos familiarizadas con la tecnología. Es decir, los estudiantes pueden experimentar frustración y desafíos iniciales al navegar y participar en actividades en mundos virtuales, lo que puede afectar la motivación y la participación, contrarrestando los beneficios potenciales de la experiencia.

Aunque estos entornos ofrecen beneficios significativos, es fundamental reconocer y examinar también los aspectos negativos asociados con la experiencia de aprendizaje en mundos virtuales. Uno de los principales desafíos identificados es la brecha de acceso y tecnológica, aunque la conectividad a Internet y el acceso a dispositivos han mejorado, aún existen disparidades significativas en el acceso a tecnologías avanzadas. Los estudiantes con recursos limitados o en regiones con infraestructuras deficientes, pueden enfrentar dificultades para participar plenamente en experiencias de aprendizaje en mundos virtuales. Esta brecha puede presentar desigualdades educativas y limitar el alcance inclusivo.

### **REFERENCIAS**

- [1] M. Abrash, «Why Virtual Reality is Hard (And Where it Might be Going),» de *Game Developers Conference*, San Francisco, 2013.
- [2] T. Standage, «"Virtual Reality: Simulating the Future.",» *The economist,* p. 2, 22 enero 2017.
- [3] M. Zuckerberg, «Building the Metaverse,» La nacion, Estados unidos de america, 2021.
- [4] M. d. C. Olivarría González, J. F. Peraza Garzón, Y. Quiñonez Carrillo y J. C. Ojeda Alarcón, «El metaverso en la educación superior en México,» *Revista Digital de Tecnologías Informáticas y Sistemas,* vol. 6, nº 6, pp. 25-31, 2022.
- [5] L. Hansen, «BBC News Mundo,» 21 noviembre 2009. [En línea]. Available: https://www.bbc.com/mundo/ciencia\_tecnologia/2009/11/091121\_secondlife\_desinteres\_jp. [Último acceso: 12 10 2023].
- [6] K. Tapia, «Digitaltrens,» 13 abril 2022. [En línea]. Available: https://es.digitaltrends.com/tendencias/que-es-second-life-antecesormetaverso/#:~:text=Second%20Life%20es%20un%20enorme%20mundo%20virtual%20generado, tiempo%20real.%20Incluso%20alberga%20una%20pr%C3%B3spera%20econom%C3%ADa%20 mundial..
- [7] Bitnovo, «blog.bitnovo.com,» 8 Agosto 2021. [En línea]. Available: https://blog.bitnovo.com/que-esdecentraland-el-metaverso-de-los-bienesraices/#:~:text=Decentraland%20es%20una%20plataforma%20de%20realidad%20virtual%20basa da,todo%20el%20metaverso%20que%20Decentraland%20tiene%20para%20ofrecernos..
- [8] Y. Fernández, «Qué es el Metaverso, qué posibilidades ofrece y cuándo será real,» 16 mayo 2018. [En línea]. Available: https://www.xataka.com/basics/que-metaverso-que-posibilidades-ofrececuando-sera-real.
- [9] OpenSimulator, «OpenSimulator,» 03 marzo 2012. [En línea]. Available: http://opensimulator.org/wiki/Portada. [Último acceso: 12 10 2023].
- [10] UpdateStar, «Firestorm-Releasex64,» 2023. [En línea]. Available: https://firestormreleasex64.updatestar.com/es.
- [11] T. Muños, «La web 3.0 ya es una realidad: estos son los usos del metaverso o el 'internet de los lugares',» *El confidencial,* p. 3, 24 03 2022.
- [12] Metaverland, «Hardware y software para entrar en el metaverso,» Metaverland, México, 2023.
- [13] Mediotiempo, «¿Como entrar al metaverso de facebook?,» *MEDIOTIEMPO,* p. 2, 09 02 2022.